#### **Merci d'avoir choisi Stealth Gamer ! Votre Strike Pack sera bientôt chez vous !**

Afin de vous faire gagner du temps sur sa configuration, notre équipe vous propose ce guide de démarrage : il récapitule la mise en place du strike pack et propose des réponses aux questions les plus fréquentes.

Vous trouverez également plus bas des **tutos vidéo strike pack** réalisés par un Youtuber partenaire Stealth Gamer - Ces guides, complets et rapides, récapitulent la mise en place initiale du produit, mais aussi l'utilisation et la configuration de tous les mods.

Vous n'avez pas encore choisi le Strike Pack parfait pour vous ? vous hésitez entre les différents modèles ? : voici notre [guide d'achat](https://www.stealth-gamer.com/fr/choisir_strike_pack)

### **Configurer son Strike Pack**

Pour fonctionner, le Strike Pack doit être connecté à la manette, et branché à la console avec le câble fourni.

Attention : assurez vous que dans les réglages de la console que la communication manette soit en : **USB uniquement** (et pas en sans-fil) **Le Strike Pack est compatible seulement avec les manettes officielles ! Il n'est pas compatibles avec les manettes de type élite, ou Scuf.**

Attention : **Le Strike Pack édition 2020 pour [PS4](https://www.stealth-gamer.com/fr/playstation.html)** utilise le module audio de la **Manette Dualshock v2** pour fonctionner ! Assurez-vous d'avoir une manette V2, sinon il sera impossible d'utiliser un casque branché dans la manette pour communiquer en jeu

Pour savoir si votre manette est une v2, observez le pavé tactile de la Dualshock, si vous voyez une barre de led sous le pavé tactile, votre manette est bien une v2

# **La Mise à jour du Strike Pack !**

**Le Strike Pack doit être régulièrement mis à jour (sur PC) afin de fonctionner parfaitement sur votre console.**

**Si vous observez tout type de bug sur le strike pack ou ses mods, assurez vous de refaire une mise à jour !!**

Pour faire la mise à jour du strike pack : respectez la procédure suivante **dans l'ordre**

- *Télécharger le logiciel (universal updater) sur le site du fabriquant : <https://collectiveminds-uk.myshopify.com/pages/downloads>*
- *Installez et ouvrez le logiciel*
- *Connectez le Strike Pack en USB à l'ordinateur : Seul (sans la manette)*
- *Choisissez votre strike pack sur le logiciel et lancez la mise a jour*
- *Une fois la maj terminée, retirez le strike pack du PC.*

**Tuto vidéo** : [Comment mettre à jour votre strike pack](https://www.youtube.com/watch?v=OJTmlYR84EU!%24#amp#%24!ab_channel=GamerTagFR) ?

### **La configuration des palettes**

Pour configurer les palettes de votre strike pack, il faut assigner chaque palette à la touche de votre choix ( par exemple rond, carré ou triangle ) : pour se faire, il suffit de rester appuyé sur l'un des deux boutons a l'arrière du strike pack

(bouton de gauche pour la palette de gauche, bouton de droite pour la palette de droite)

Tout en restant appuyé sur le bouton, appuyez une fois sur la touche de votre manette que vous souhaitez assigner à la palette ! C'est fait !

**Tuto vidéo** : Comment [configurer vos palettes](https://www.youtube.com/watch?v=Ee3tDzuHku4!%24#amp#%24!t=38s!%24#amp#%24!ab_channel=GamerTagFR)

### **La configuration des Mods**

Pour activer les mods du strike pack - suivez la notice de démarrage rapide disponible ici : [PS4 GUIDE](https://www.stealth-gamer.com/media/wysiwyg/notice_SP_FR.png) - [PS4 MODS](https://www.stealth-gamer.com/media/wysiwyg/notice_SP_FR_2.png) - [XBOX GUIDE](https://www.stealth-gamer.com/media/wysiwyg/FRENCH_Quick_Setup_XBOX_Page_1.png) - [XBOX](https://www.stealth-gamer.com/media/wysiwyg/FRENCH_XBOX_Quick_Setup_Page_2.png)  **[MODS](https://www.stealth-gamer.com/media/wysiwyg/FRENCH_XBOX_Quick_Setup_Page_2.png)** 

Les voyants leds sur le strike pack indiquent quel mod est activé. Par exemple, la led numéro 3 active l'anti recul sur les armes, expérimentez avec différentes combinaisons de mods et variez leur intensité ! (La puissance des mods type rapid fire / anti recul est ajustable : une fois sur la led en question utilisez l1/r1 ou rb/lb pour augmenter ou diminuer la puissance du mod)

En cas de besoin, faites confiance à nos partenaires Youtubers : voici quelques exemples de vidéo pour découvrir la configuration, et la puissance, des mods !

**Tuto vidéo :** [Guide de prise en main des mods](https://www.youtube.com/watch?v=Ee3tDzuHku4!%24#amp#%24!t=38s!%24#amp#%24!ab_channel=GamerTagFR) **Tuto vidéo :** [Mod 1 & 2 : le rapid fire du strike pack en détails](https://www.youtube.com/watch?v=wlANy5TL-48!%24#amp#%24!ab_channel=GamerTagFR)

**Tuto vidéo : [Mod 3 : tout savoir sur l'anti recul du strike pack](https://www.youtube.com/watch?v=sbZRfLEZ8b4!%24#amp#%24!t=186s!%24#amp#%24!ab_channel=GamerTagFR)**

**Tuto vidéo : [Mod 4 : Comprendre le quick scope sur strike pack](https://www.youtube.com/watch?v=Gf04s9pje24!%24#amp#%24!ab_channel=GamerTagFR) Tuto vidéo : [Mod 5 : Configurer l'auto run sur strike pack](https://www.youtube.com/watch?v=vszih2w6Nt4!%24#amp#%24!ab_channel=GamerTagFR) Tuto vidéo : [Mod 6 : Maitriser le drop shot sur strike pack](https://www.youtube.com/watch?v=GGujlEtOFCc!%24#amp#%24!t=99s!%24#amp#%24!ab_channel=GamerTagFR)**

# **Que faire en cas de bug ?**

Si jamais vous avez un souci avec votre Strike Pack voici la marche à suivre :

- *Mise à jour : dans 99% des cas une mise à jour récente va régler vos soucis, même si vous l'avez fait récemment, n'hésitez pas à recommencer, cela remet le strike pack a zero si il est buggé.*
- *Reset manuel - en cas de petit bugs sur le strike pack ou ses mods, faites un reset manuel :*

Le strike pack connecté à la manette, restez appuyé 5 secondes sur la flèches du bas, et sans lâcher la flèche, appuyez sur la touche option. Le strike pack se remet a zero, parfait pour refaire la configuration de vos mods

**Joueurs L1 R1 :** si vous jouez avec les triggers inversés ( tir avec R1 ) les mods ne s'activent pas ( les mods comme l'anti recul sont liés par defaut a la touche R2 ) il faut inverser les trigger sur le Strike Pack et laisser le jeu en "normal" dans les réglages in-game. pour inverser les triggers : **fléche de droite 5 secondes + touche L1**

**Vous savez tout pour commencer à utiliser votre Strike Pack ! Have Fun ! En cas de besoin ou si ce document n'a pas résolu votre problème, n'hésitez pas à conctacter nos experts !**

# **Envie de craquer pour le Strike pack ? : Découvrez notre gamme !**

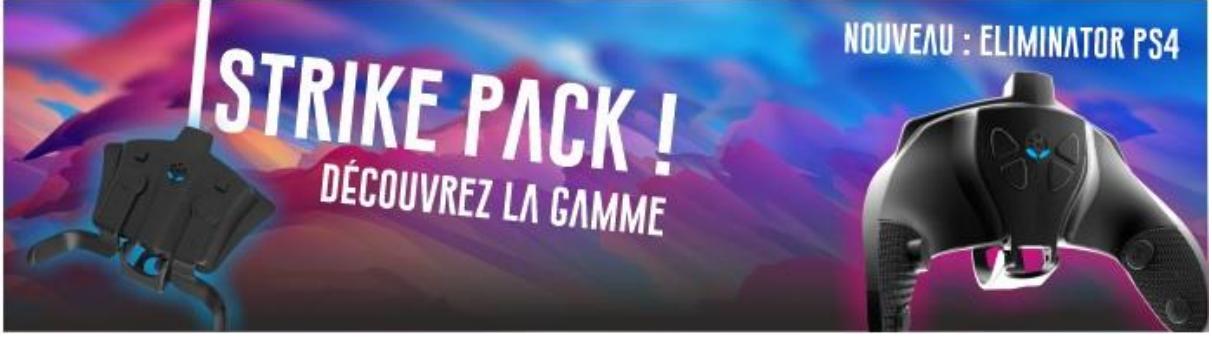